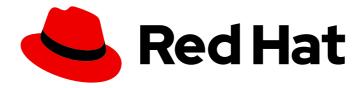

# Red Hat OpenShift AI Self-Managed 2.10

### Upgrading OpenShift AI Self-Managed

Upgrade OpenShift AI on OpenShift Container Platform

Last Updated: 2024-06-27

## Red Hat OpenShift Al Self-Managed 2.10 Upgrading OpenShift Al Self-Managed

Upgrade OpenShift Al on OpenShift Container Platform

#### **Legal Notice**

Copyright © 2024 Red Hat, Inc.

The text of and illustrations in this document are licensed by Red Hat under a Creative Commons Attribution–Share Alike 3.0 Unported license ("CC-BY-SA"). An explanation of CC-BY-SA is available at

http://creativecommons.org/licenses/by-sa/3.0/

. In accordance with CC-BY-SA, if you distribute this document or an adaptation of it, you must provide the URL for the original version.

Red Hat, as the licensor of this document, waives the right to enforce, and agrees not to assert, Section 4d of CC-BY-SA to the fullest extent permitted by applicable law.

Red Hat, Red Hat Enterprise Linux, the Shadowman logo, the Red Hat logo, JBoss, OpenShift, Fedora, the Infinity logo, and RHCE are trademarks of Red Hat, Inc., registered in the United States and other countries.

Linux ® is the registered trademark of Linus Torvalds in the United States and other countries.

Java <sup>®</sup> is a registered trademark of Oracle and/or its affiliates.

XFS <sup>®</sup> is a trademark of Silicon Graphics International Corp. or its subsidiaries in the United States and/or other countries.

MySQL <sup>®</sup> is a registered trademark of MySQL AB in the United States, the European Union and other countries.

Node.js ® is an official trademark of Joyent. Red Hat is not formally related to or endorsed by the official Joyent Node.js open source or commercial project.

The OpenStack <sup>®</sup> Word Mark and OpenStack logo are either registered trademarks/service marks or trademarks/service marks of the OpenStack Foundation, in the United States and other countries and are used with the OpenStack Foundation's permission. We are not affiliated with, endorsed or sponsored by the OpenStack Foundation, or the OpenStack community.

All other trademarks are the property of their respective owners.

#### **Abstract**

Upgrade OpenShift AI on OpenShift Container Platform.

### **Table of Contents**

| PREFACE                                                      | 3 |
|--------------------------------------------------------------|---|
| CHAPTER 1. OVERVIEW OF UPGRADING OPENSHIFT AI SELF-MANAGED   | 4 |
| CHAPTER 2. CONFIGURING THE UPGRADE STRATEGY FOR OPENSHIFT AI | 6 |
| CHAPTER 3. REQUIREMENTS FOR UPGRADING OPENSHIFT AI           | 7 |
| CHAPTER 4. ADDING A CA BUNDLE AFTER UPGRADING                | 8 |

#### **PREFACE**

As a cluster administrator, you can configure either automatic or manual upgrade of the OpenShift Al Operator.

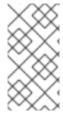

#### **NOTE**

After you upgrade to OpenShift Al 2.10, pipelines created with Data Science Pipelines (DSP) 1.0 continue to run, but are inaccessible from the OpenShift Al dashboard. If you are a current DSP user, do not upgrade to OpenShift Al with DSP 2.0 until you are ready to migrate to the new pipelines solution.

#### CHAPTER 1. OVERVIEW OF UPGRADING OPENSHIFT AI SELF-MANAGED

As a cluster administrator, you can configure either automatic or manual upgrades for the Red Hat OpenShift Al Operator.

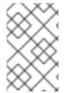

#### **NOTE**

For information about upgrading OpenShift AI as self-managed software on your OpenShift cluster in a disconnected environment, see Upgrading OpenShift AI Self-Managed in a disconnected environment.

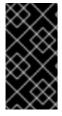

#### **IMPORTANT**

Data Science Pipelines (DSP) 2.0 contains an installation of Argo Workflows. OpenShift Al does not support direct customer usage of this installation of Argo Workflows. To upgrade to OpenShift Al 2.9 with DSP, ensure that no separate installation of Argo Workflows exists on your cluster.

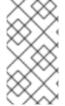

#### **NOTE**

After you upgrade to OpenShift AI 2.9 or later, pipelines created with DSP 1.0 continue to run, but are inaccessible from the OpenShift AI dashboard. If you are a current DSP user, do not upgrade to OpenShift AI with DSP 2.0 until you are ready to migrate to the new pipelines solution.

- If you configure automatic upgrades, when a new version of the Red Hat OpenShift Al Operator is available, Operator Lifecycle Manager (OLM) automatically upgrades the running instance of your Operator without human intervention.
- If you configure manual upgrades, when a new version of the Red Hat OpenShift Al Operator is available, OLM creates an update request.
   A cluster administrator must manually approve the update request to update the Operator to the new version. See Manually approving a pending Operator upgrade for more information about approving a pending Operator upgrade.
- By default, the Red Hat OpenShift AI Operator follows a sequential update process. This means that if there are several minor versions between the current version and the version that you plan to upgrade to, Operator Lifecycle Manager (OLM) upgrades the Operator to each of the minor versions before it upgrades it to the final, target version. If you configure automatic upgrades, OLM automatically upgrades the Operator to the latest available version, without human intervention. If you configure manual upgrades, a cluster administrator must manually approve each sequential update between the current version and the final, target version. Red Hat supports the current version and three previous minor versions of OpenShift AI Self-Managed. For more information, see the Red Hat OpenShift AI Self-Managed Life Cycle knowledgebase article.
- When you upgrade OpenShift Al, you should complete the Requirements for upgrading OpenShift Al.
- Before you can use an accelerator in OpenShift AI, your instance must have the associated accelerator profile. If your OpenShift Container Platform instance has an accelerator, its accelerator profile is preserved after an upgrade. For more information about accelerators, see Working with accelerators.

• Notebook images are integrated into the image stream during the upgrade and subsequently appear in the OpenShift Al dashboard.

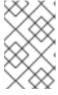

#### **NOTE**

Notebook images are constructed externally; they are prebuilt images that undergo quarterly changes and they do not change with every OpenShift Al upgrade.

#### Additional resources

• Operator Lifecycle Manager workflow

### CHAPTER 2. CONFIGURING THE UPGRADE STRATEGY FOR OPENSHIFT AI

As a cluster administrator, you can configure either an automatic or manual upgrade strategy for the Red Hat OpenShift Al Operator.

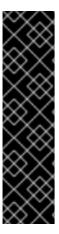

#### **IMPORTANT**

By default, the Red Hat OpenShift Al Operator follows a sequential update process. This means that if there are several versions between the current version and the version that you intend to upgrade to, Operator Lifecycle Manager (OLM) upgrades the Operator to each of the intermediate versions before it upgrades it to the final, target version. If you configure automatic upgrades, OLM automatically upgrades the Operator to the *latest* available version, without human intervention. If you configure manual upgrades, a cluster administrator must manually approve each sequential update between the current version and the final, target version.

For information about supported versions, see Red Hat OpenShift Al Life Cycle.

#### **Prerequisites**

- You have cluster administrator privileges for your OpenShift Container Platform cluster.
- The Red Hat OpenShift AI Operator is installed.

#### **Procedure**

- 1. Log in to the OpenShift Container Platform cluster web console as a cluster administrator.
- 2. In the Administrator perspective, in the left menu, select Operators → Installed Operators.
- 3. Click the **Red Hat OpenShift AI** Operator.
- 4. Click the Subscription tab.
- 5. Under Update approval, click the pencil icon and select one of the following update strategies:
  - Automatic: New updates are installed as soon as they become available.
  - Manual: A cluster administrator must approve any new update before installation begins.
- 6. Click Save.

#### Additional resources

- For more information about the subscription channels that are available in version 2 of the Red Hat OpenShift Al Operator, see Installing the Red Hat OpenShift Al Operator.
- For more information about upgrading Operators that have been installed by using OLM, see Updating installed Operators in the OpenShift Container Platform documentation.

## CHAPTER 3. REQUIREMENTS FOR UPGRADING OPENSHIFT AI

This section describes the tasks that you should complete when upgrading OpenShift Al.

#### Check the components in the Data Science Cluster object

When you upgrade Red Hat OpenShift AI, the upgrade process automatically uses the values from the previous **DataScienceCluster** object.

After the upgrade, you should inspect the **DataScienceCluster** object and optionally update the status of any components as described in Updating the installation status of Red Hat OpenShift Al components by using the web console.

#### Recreate existing pipeline runs

When you upgrade to a newer version, any existing pipeline runs that you created in the previous version continue to refer to the image for the previous version (as expected).

You must delete the pipeline runs (not the pipelines) and create new pipeline runs. The pipeline runs that you create in the newer version correctly refer to the image for the newer version.

For more information on pipeline runs, see Managing pipeline runs.

#### Upgrading to Data Science Pipelines (DSP) 2.0

Previously, data science pipelines in OpenShift AI were based on KubeFlow Pipelines v1. It is no longer possible to deploy, view, or edit the details of pipelines that are based on Data Science Pipelines (DSP) 1.0 from the dashboard in OpenShift AI 2.10. If you already use data science pipelines, Red Hat recommends that you stay on OpenShift AI 2.8 until full feature parity in DSP 2.0 has been delivered in a stable OpenShift AI release and you are ready to migrate to the new pipeline solution.

DSP 2.0 contains an installation of Argo Workflows. OpenShift AI does not support direct customer usage of this installation of Argo Workflows. To install or upgrade to OpenShift AI 2.9 with DSP 2.0, ensure that there is no existing installation of Argo Workflows on your cluster.

If you want to use existing pipelines and workbenches with DSP 2.0 after upgrading to OpenShift AI 2.10, you must update your workbenches to use the 2024.1 notebook image version and then manually migrate your pipelines from DSP 1.0 to 2.0. For more information, see Upgrading to DSP 2.0.

#### Address KServe requirements

For the KServe component, which is used by the single-model serving platform to serve large models, you must meet the following requirements:

- To fully install and use KServe, you must also install Operators for Red Hat OpenShift Serverless and Red Hat OpenShift Service Mesh and perform additional configuration. For more information, see Serving large models.
- If you want to add an authorization provider for the single-model serving platform, you must install the **Red Hat - Authorino** Operator. For information, see Adding an authorization provider for the single-model serving platform.
- If you have not enabled the KServe component (that is, you set the value of the
  managementState field to Removed in the DataScienceCluster object), you must also disable
  the dependent Service Mesh component to avoid errors. See Disabling KServe dependencies.

#### CHAPTER 4. ADDING A CA BUNDLE AFTER UPGRADING

Red Hat OpenShift AI 2.10 provides support for using self-signed certificates. If you have upgraded from OpenShift AI 2.7 or earlier versions, you can add self-signed certificates to the OpenShift AI deployments and Data Science Projects in your cluster.

There are two ways to add a Certificate Authority (CA) bundle to OpenShift Al. You can use one or both of these methods:

- For OpenShift Container Platform clusters that rely on self-signed certificates, you can add those self-signed certificates to a cluster-wide Certificate Authority (CA) bundle (cabundle.crt) and use the CA bundle in Red Hat OpenShift AI.
- You can use self-signed certificates in a custom CA bundle (**odh-ca-bundle.crt**) that is separate from the cluster-wide bundle.

For more information, see Working with certificates.

#### **Prerequisites**

- You have admin access to the **DSCInitialization** resources in the OpenShift Container Platform cluster.
- You installed the OpenShift command line interface (oc) as described in Get Started with the CLI.
- You upgraded Red Hat OpenShift AI from version 2.7 or earlier. If you are working in a new installation of Red Hat OpenShift AI, see Adding a CA bundle.

#### **Procedure**

- 1. Log in to the OpenShift Container Platform as a cluster administrator.
- 2. Click **Operators** → **Installed Operators** and then click the Red Hat OpenShift Al Operator.
- 3. Click the **DSC Initialization** tab.
- 4. Click the **default-dsci** object.
- 5. Click the YAML tab.
- 6. Add the following to the **spec** section, setting the **managementState** field to **Managed**:

spec:

trustedCABundle:

managementState: Managed

customCABundle: ""

- 7. If you want to use self-signed certificates added to a cluster-wide CA bundle, log in to the OpenShift Container Platform as a cluster administrator and follow the steps as described in Configuring the cluster-wide proxy during installation.
- 8. If you want to use self-signed certificates in a custom CA bundle that is separate from the cluster-wide bundle, follow these steps:
  - a. Add the custom certificate to the **customCABundle** field of the **default-dsci** object, as

snown in the tollowing example:

```
spec:
trustedCABundle:
managementState: Managed
customCABundle: |
-----BEGIN CERTIFICATE-----
examplebundle123
-----END CERTIFICATE-----
```

b. Click Save.

The Red Hat OpenShift Al Operator creates an **odh-trusted-ca-bundle** ConfigMap containing the certificates in all new and existing non-reserved namespaces.

#### Verification

• If you are using a cluster-wide CA bundle, run the following command to verify that all non-reserved namespaces contain the **odh-trusted-ca-bundle** ConfigMap:

\$ oc get configmaps --all-namespaces -l app.kubernetes.io/part-of=opendatahub-operator | grep odh-trusted-ca-bundle

 If you are using a custom CA bundle, run the following command to verify that a non-reserved namespace contains the **odh-trusted-ca-bundle** ConfigMap and that the ConfigMap contains your **customCABundle** value. In the following command, example-namespace is the non-reserved namespace and examplebundle123 is the customCABundle value.

\$ oc get configmap odh-trusted-ca-bundle -n example-namespace -o yaml | grep examplebundle123